4-

# HEWLEIT-PACKARD PLATFORM SPECIFIC SECURITY PATCHES

This appendix deals with vendor-provided patches that MUST be installed to properly secure a HP-UX Unix system. When HP is informed of or discovers a vulnerability, they will issue what is known as a HPSB (Hewlett-Packard Security Bulletin) concerning the defect in the software product. The bulletin will contain a patch identification number that can be retrieved to correct the defect.

THE RECOMMENDED METHODOLOGY FOR OBTAINING HP's patches is to contact the HP help desk at 314235-2980. The HP help desk has a patch server available that does not require a browser or Internet access. Other methodologies for obtaining patches follow:

HP SupportLine Registration Instructions

HP SupportLine phone number: 415-691-3888.

There are three categories for obtaining the security patches:

- 1. Eligible HP SupportLine customers (who have a software support contract or have recently purchased an HP 9000) who access via a terminal or modem.
- 2. Eligible HP SuppoftLine customers who would access via Internet.
- 3. Customers not currently accessing HP SupportLine.

#### Category 1:

Step 1: Dial 415-691-3680.

- Step 2: When your communications program indicates that you are connected, press "return". The system prompt, ":" or "login:", should appear.
- Step 3: If your system prompt is ":", log on to the HP SupportLine account by typing "HELLO USER. HPSL", followed by "return".

If your system prompt is "login:", log on by typing "login: hpsl", followed by "return".

- Step 4: When prompted, type your system handle and password, each followed by "return". Both your system handle and password are provided in the cover letter you received with your "Getting Started Kit".
- Step 5: Press "return" until the HP SupportLine Top Menu screen is displayed. If your terminal does not support block mode, you should enable HPSL'S line editor by typing "SET

SECTION SW-007-590-908 Appendix 5

EDITOR LINE' at the command prompt and entering "return".

Category 2:

Step 1: HP 9000, HP Apollo, and HP 64000 system users who have been authorized by the National Science Foundation (NSF) to use Internet may access HP SupportLine over the Internet. Connect to HP SupportLine using the address provided in your "Getting Started Kit".

", . I

An example U.S. Iogin is

telnet 192.6.148.19 or teinet support.mayfield.hp.com

Step 2: Once you access HP SupportLine, type "hpsl" at the "login:" prompt.

Step 3: When prompted, enter your system handle and password, each followed by "return". Both your system handle and password are provided in the cover letter you received with your "Getting Started Kit".

Step 4: Press "return" until the HP SupportLine Top Menu is displayed,

Step 5: At the Top Menu, choose"3 Patch support information" by typing "3" at the "Select an item or enter a command (? for help) :" prompt. This will put you in the Patch Support Information Menu.

Step 6: At the Patch Support Information Menu, choose"3 Retrieve patch file transfer Iogin" to get your patch file transfer Iogin by typing "3" at the "Select an item or enter a command (? for help) :" prompt. This will put you at a screen to choose the method for patch file transfers. The choices are ftp, kermit, and uucp.\

To choose ftp, type "1" at the "Enter selection :" prompt. The next screen will display your patch file transfer method and your patch file transfer login. You will use the \*SAME\* patch file Iogin when you ftp patch file(s).

Step 7: When you exit the HP SupportLine, by typing "E' at the "Select an item or enter a command (? for help) :" prompt, the connection is closed.

Step 8: FTP to

192.6.148.19 or support. mayfield.hp.com

Step 9: At the "Name (support.mayfield.hp.com:username):" prompt, type your patch file transfer login.

Step 10: At the "Password:" prompt, type your password assigned to you by Hewlett-Packard PROPRIETARY

when you registered.

"-

Step 11: At the "ftp>" prompt, set the transfer mode to binary by typing "bin". You should get a message "Type set to l".

Step 12: At the "ftp>" prompt, cd to "hp-ux patches". Then cd to the directory named for your type of architecture (s300 $-400$ , s700, or s800). Then cd to "8.X".

Step 13: At the "ftp>" prompt, type "get PHNE\_xxxx" (where xxxx is 1359, 1360, or 1361 depending on the architecture of your host(s)).

Category 3:

Step 1: Dial 415-691-3680.

Step 2: Type "hpslreg" at the "login:" prompt to begin the registration process.

Step 3: Follow the instructional prompts.

Step 4: Once you have received your HP SupportLine system handle and password, follow the directions in category 1) or 2), depending on your preferred access method.

HP Patch Retrieval Instructions

HP SupportLine phone number: 415-691-3888.

Please retain (PRINT) the following Iogin instructions for your records. Your System Handle and Password needed to access HP SupportLine are:

SYSTEM HANDLE : PASSWORD :

HP SupportLine can be accessed in three ways:

1. CompuServe members may type GO HPSL from the top menu.

- 2. Internet users may connect using the 1.P. address 192.6.148.19.
- 3. Or you can direct dial HP SupportLine by redialing (xxx) XXX-XXXX.

After using any of the above access methods, follow these instructions:

- 1. To Iogin to HP Suppoftline, respond to the prompt with 'hpsl'.
- 2. When prompted, respond with your System Handie and Password.

Following is a matrix that identifies the vulnerable area, the operating system level, and the

Patch identifier. To determine if a fix has been installed, issue the command:

Is -al /system/PH<patch identifier> for versions below 10.0

swlist -I product | grep PH<patch identifier> for versions 10.0 and above

I

.+

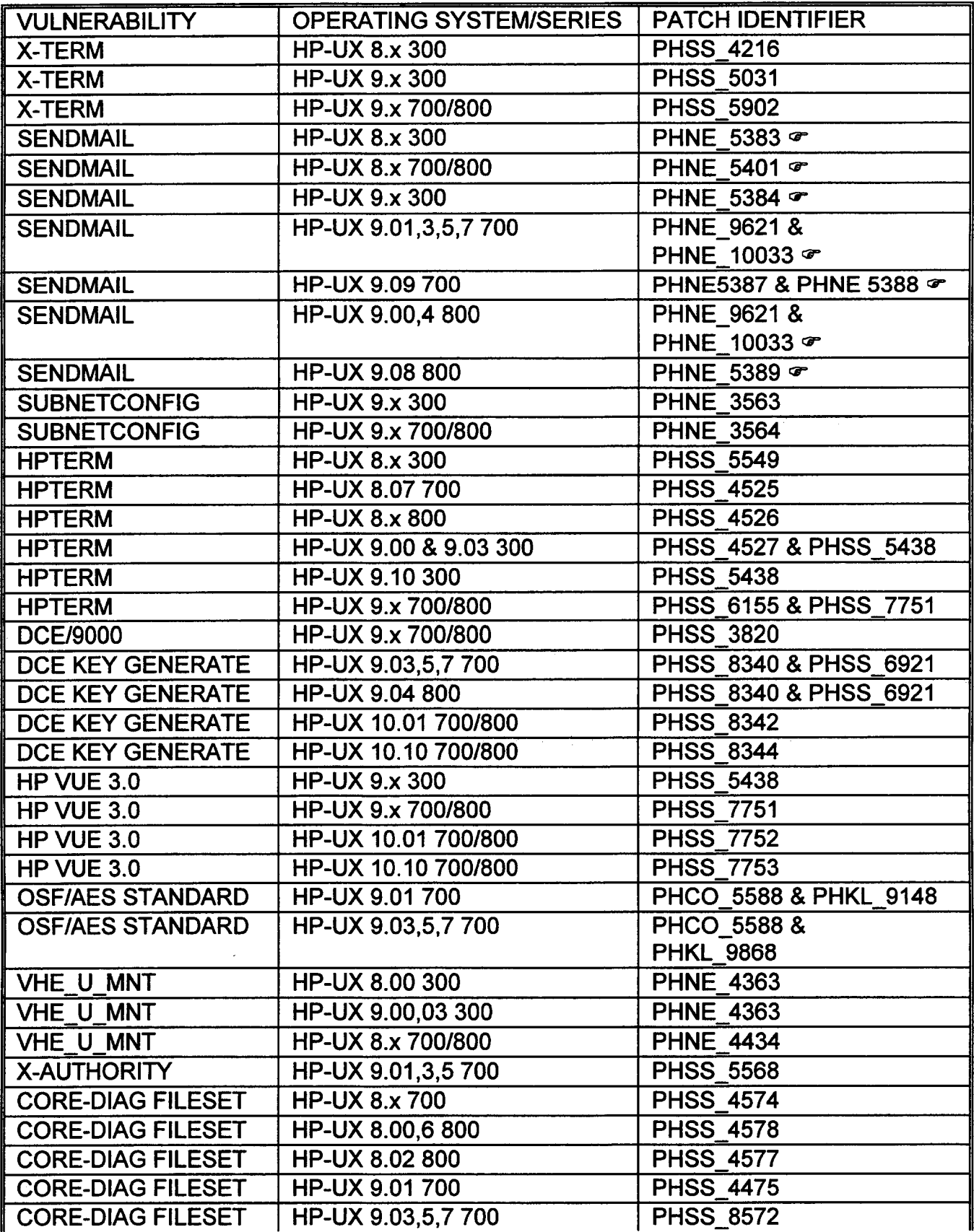

 $\mathbf{V}^{\dagger}$  .

 $\ddot{\phantom{1}}$ 

 $\mathcal{L}_\mathrm{d}$ 

l.

 $\ddot{\phantom{1}}$ 

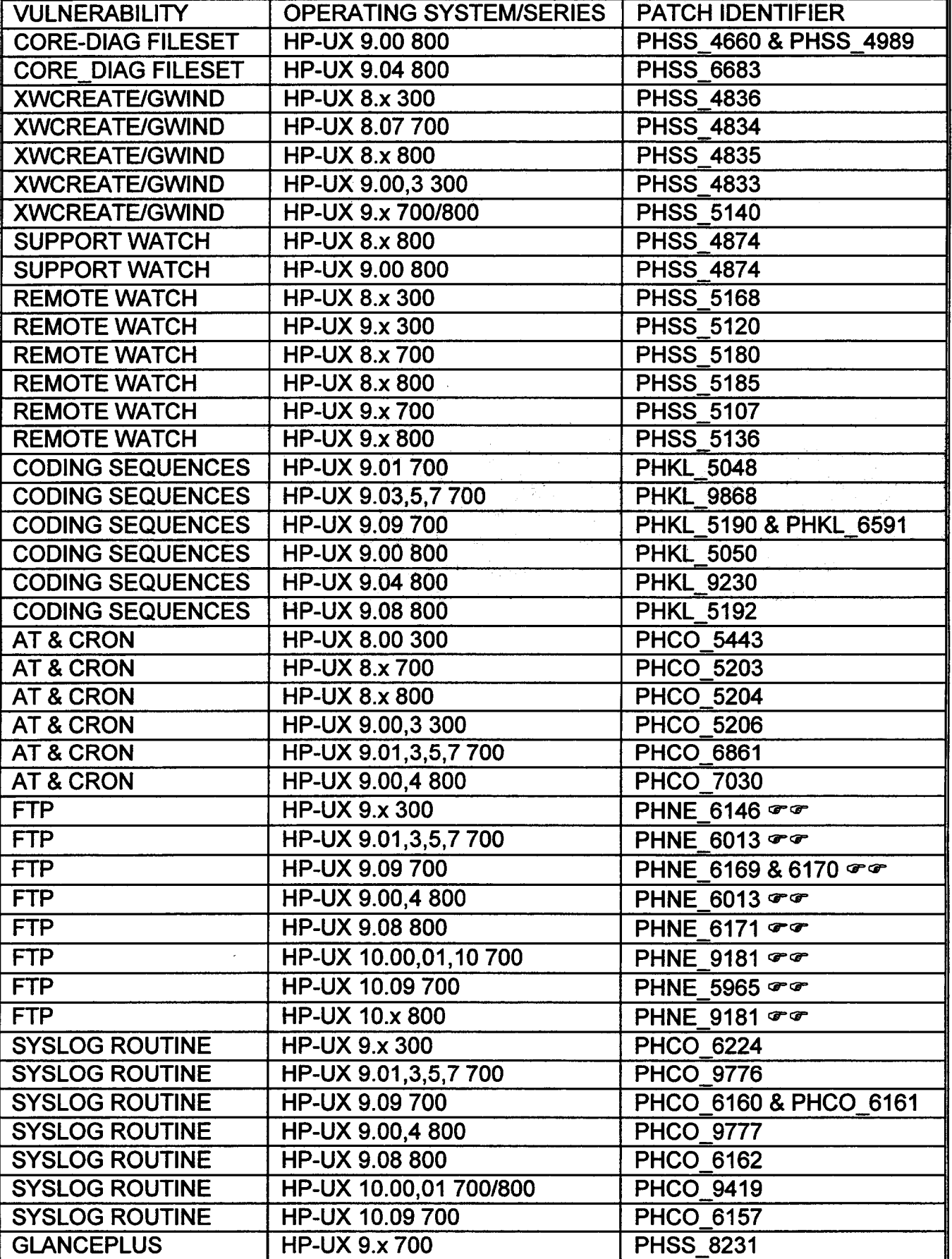

 $\sigma = \vec{\theta}$ 

 $\mathbf{r}$ 

 $\epsilon$ 

I

 $\frac{1}{2}$  $\frac{1}{2}$ G,

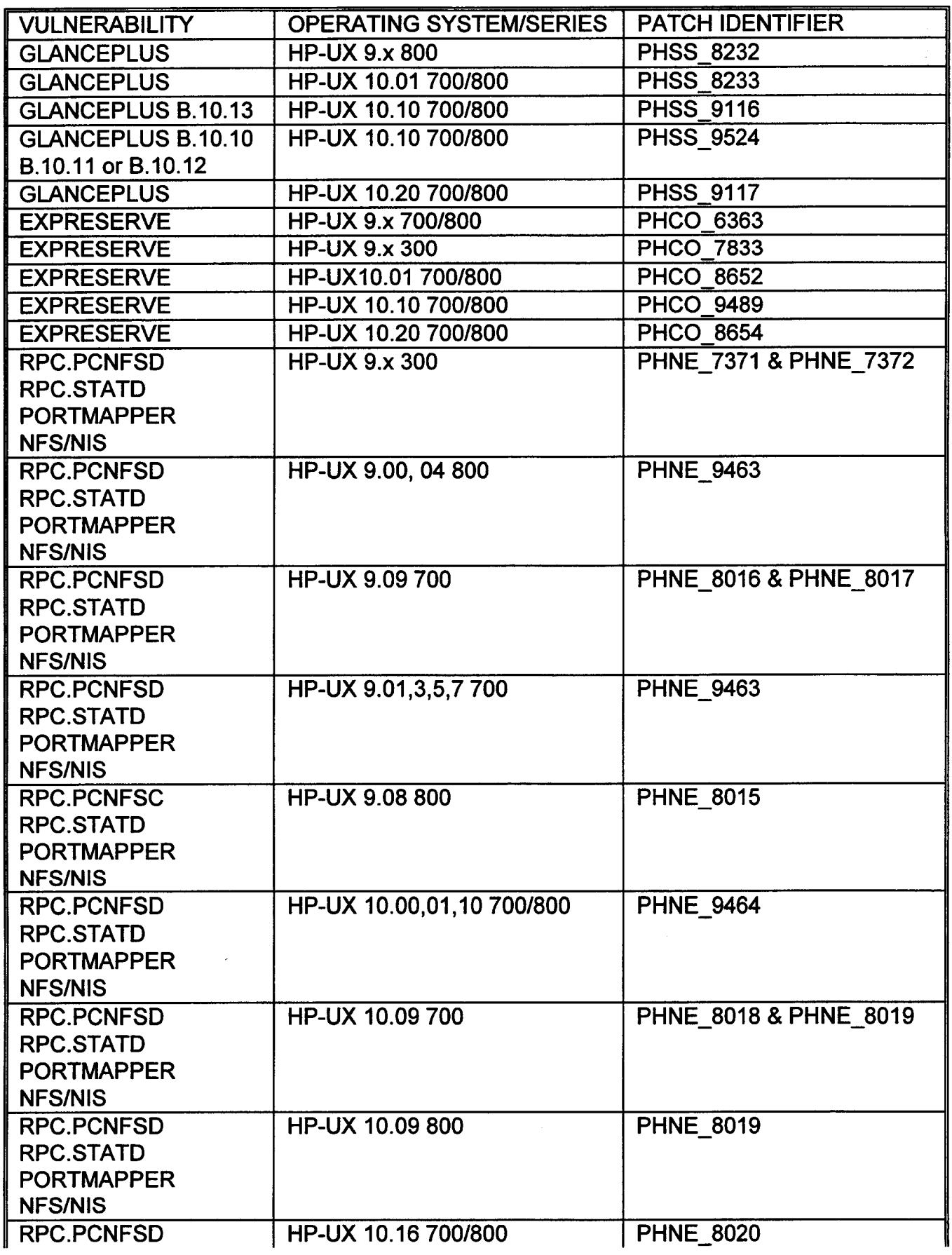

 $\star$  .  $\bullet$  .  $\bullet$ 

 $\bar{\phantom{a}}$ 

..

**PROPRIETARY** 

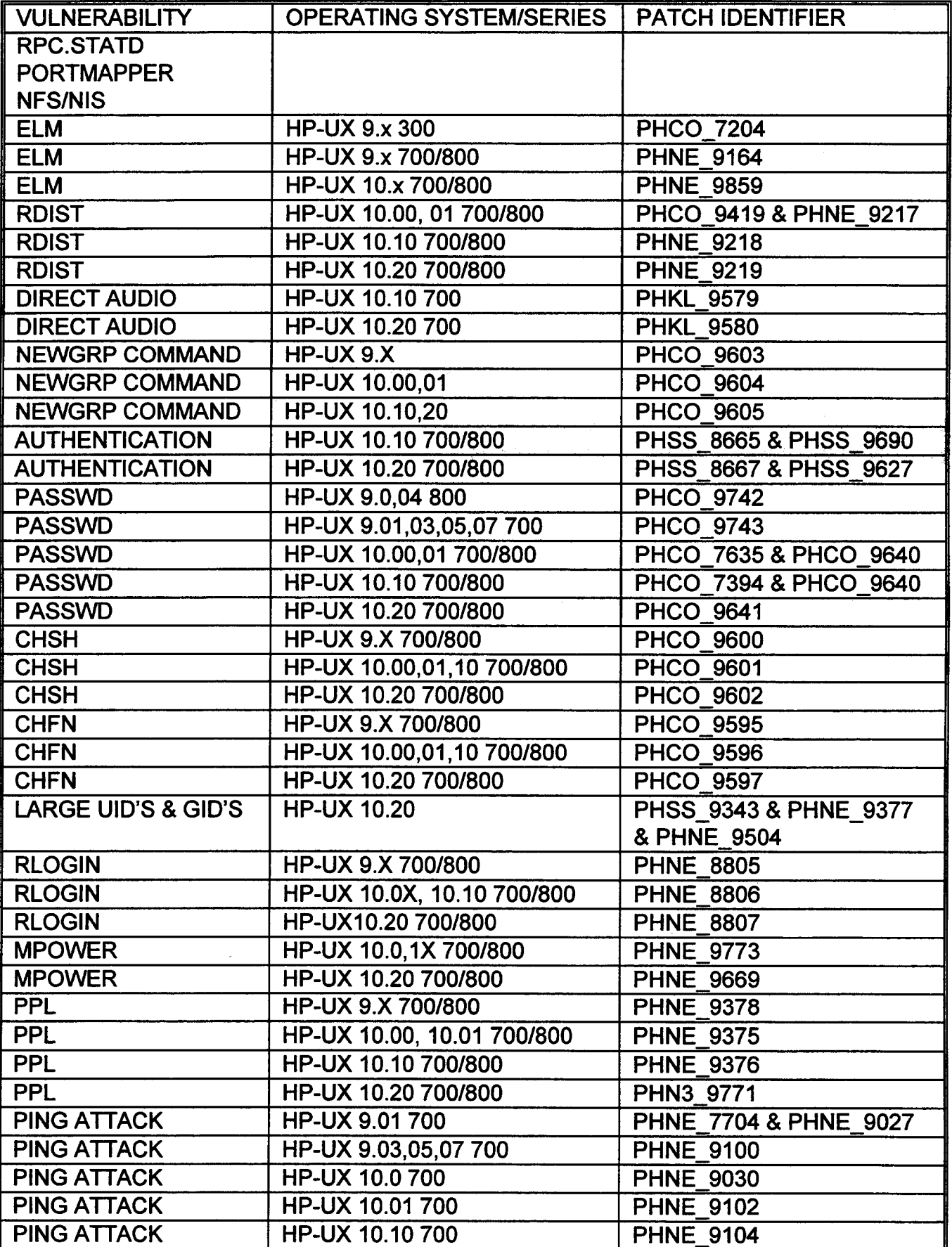

 $\bullet$ 

 $\overline{a}$ 

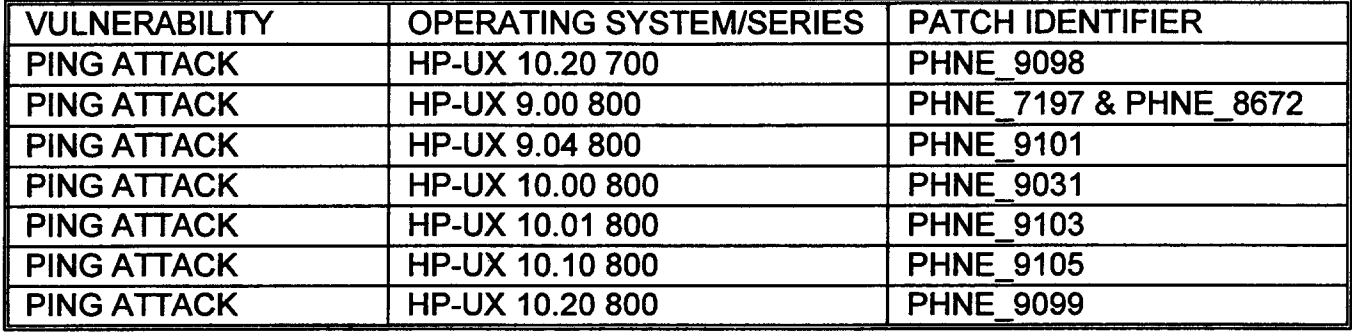

 $\in$  If you have installed Blair Porter's version 8.8.x of sendmail available from bedrock under /mail/sendmail/HP-UX, it is not necessary to install this patch.

 $\sigma\sigma$  If you have installed the SecuriD or TACACS+ versions of the ftp daemon, it is not necessary to install this patch.

There are several situations in the HP environment for which no patches have been released, but which require a fix by the SysAdmin. They are:

#### Multimedia Sharedprint Vulnerability

The HP-UX 9.x/series 700 fileset SHAREDPR-PCL contains files with permissions that allow a user to gain higher system privileges. To fix the problem do the following:

chmod 544 /usr/imaging/pcl/util/update pcl fonts chmod 544 /usr/imaging/pci/util/ssmak chmod 544 /usr/imaging/pcl/util/ixmak

### Vuelogin

\*6

.

Even if you have root Iogin limited to the system console with the /etc/securetty file setup, someone with a X-terminal can still Iogin directly as root. To fix this situation do:

Add the following lines to the end of the /usr/vue/config/Xstartup

```
if [ $USER = root ]; then
   exit 1
fi
```
### NETTUNE Vulnerability

The HP-UX 10.0 and 10.01 contain a vulnerability in the "nettune" utility program. In order to correct this vulnerability, the following commands MUST be issued:

chmod 555 /usr/contrib/bin/nettune

chown bin /usr/contrib/bin/nettune

## SAM REMOTE ADMINISTRATION Vulnerability

The HP-UX 9.x and 10.x operating systems possibly contain a vulnerability with SAM remote administration that will allow an intruder root access to the system with a HP provided and widely-known default password. The general fix for this is DO NOT use this type of administration. To determine if the system contains this vulnerability, search the /etc/passwd file for the existence of a userid "sam exec:\*:0:1". If this userid exists, the system is at risk. There may also be a .rhost file under the sam exec home directory which will allow some other system root access to this system. If the system is shadowed, look in the /.secure/etc/passwd file for the existence of "sam\_exec:SA27aM8 /bOisE:l 3:1" which is the default password that HP delivers. If any of these conditions exist:

 $2.127$ 

Remove the .rhost file from the sam\_exec home directory Remove the sam\_exec entry in the /.secure/etc/passwd file Insure that there is an asterisk $(*)$  in the passwd field in the /etc/passwd file

# REMOTE WATCH Vulnerability

There are several vulnerabilities in HP's Remote Watch utility on the 10.X releases of Hp-UX which allow users to gain unauthorized root access. HP is not releasing any patches since SAM has replaced the functionality of Remote Watch. Consequently, the Remote Watch product must be removed from the system. To accomplish this execute:

/usr/remwatch/bin/removeall

Then remove the following entry from the /etc/inetd.conf file

rwdaemon stream tcp nowait root /usr/remwatch/bin/rwdaemon rwdaemon

Then refresh the inetd by issuing the command

inetd -c